There's a Bug in My Service Mesh! What Do You Do When the Mesh is At Fault?

MINKERD + PAYBASE

# Ana Calin

#### Systems Engineer @ Paybase

@AnaMariaCalin @calinah  $\boldsymbol{\Theta}$ 

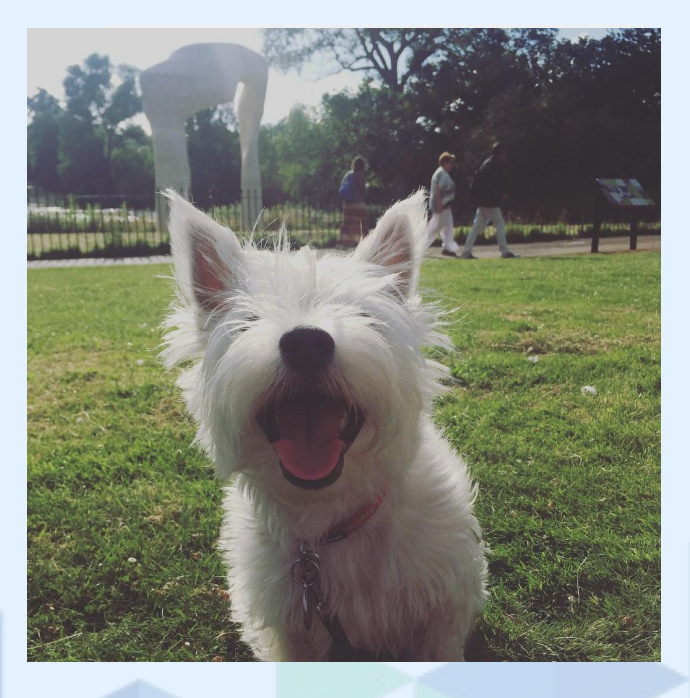

"White dog smiles at the camera" by Ashley Coates is licensed under CC BY-SA 2.0

# Risha Mars

#### Software Engineer @ Buoyant

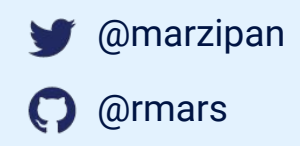

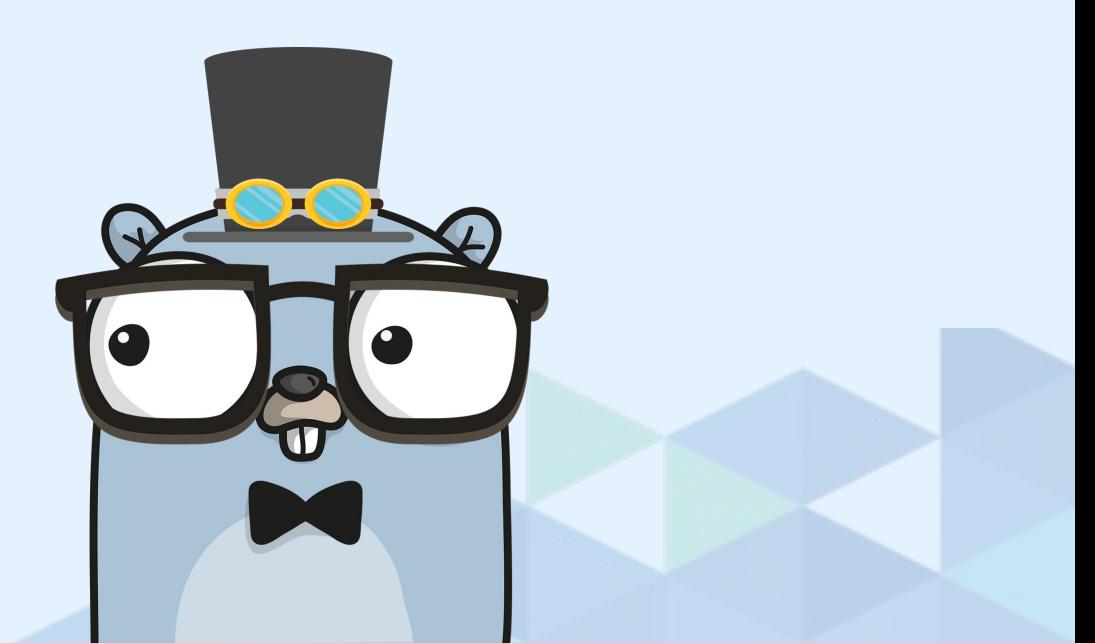

# Mmm...what's cooking?

Mushrooms & trees

Meshes - what is Linkerd?

Mosteries - symptoms of the bug

Microscopes - finding the bug

Mastery! - understanding how to find bugs!

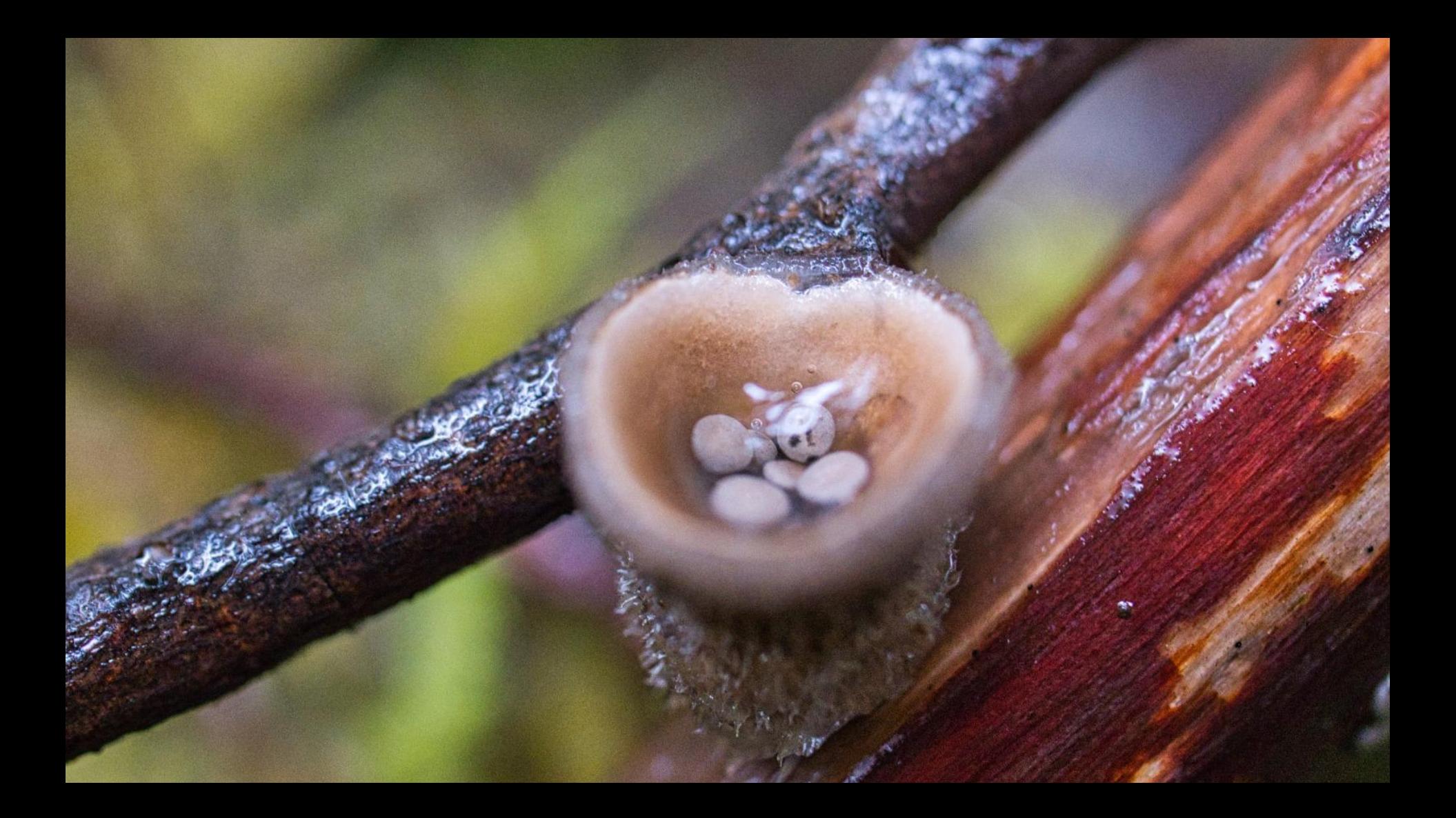

# Interacting with an OSS project Users X Maintainers **and**

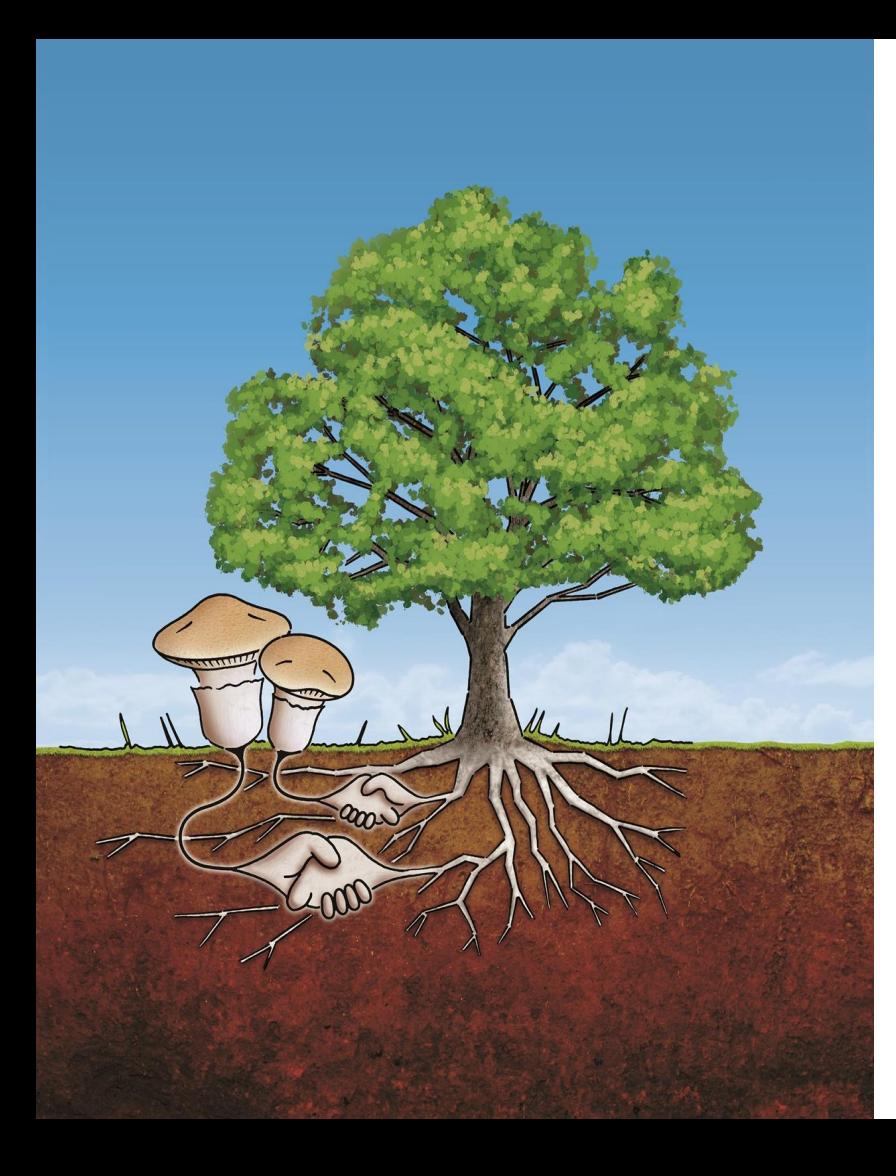

#### Users & Maintainers of OSS

- Users and maintainers should be in a symbiotic relationship
- An OSS project grows based on user feedback, user testing and user contributions
- Some OSS projects are not funded and the work is not paid for so be nice - approach everything in a blame-free way
- **Effective communication can open** opportunities to learn and fix bugs fast and painlessly
- Being nice is nice

# What is Linkerd?

### **Your application**

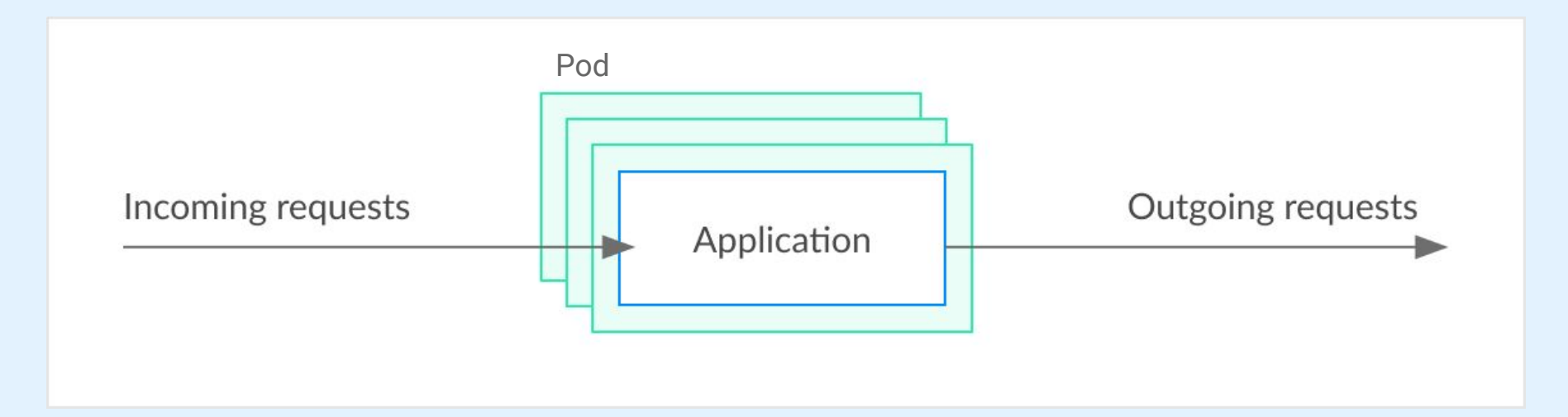

### Your application + data plane

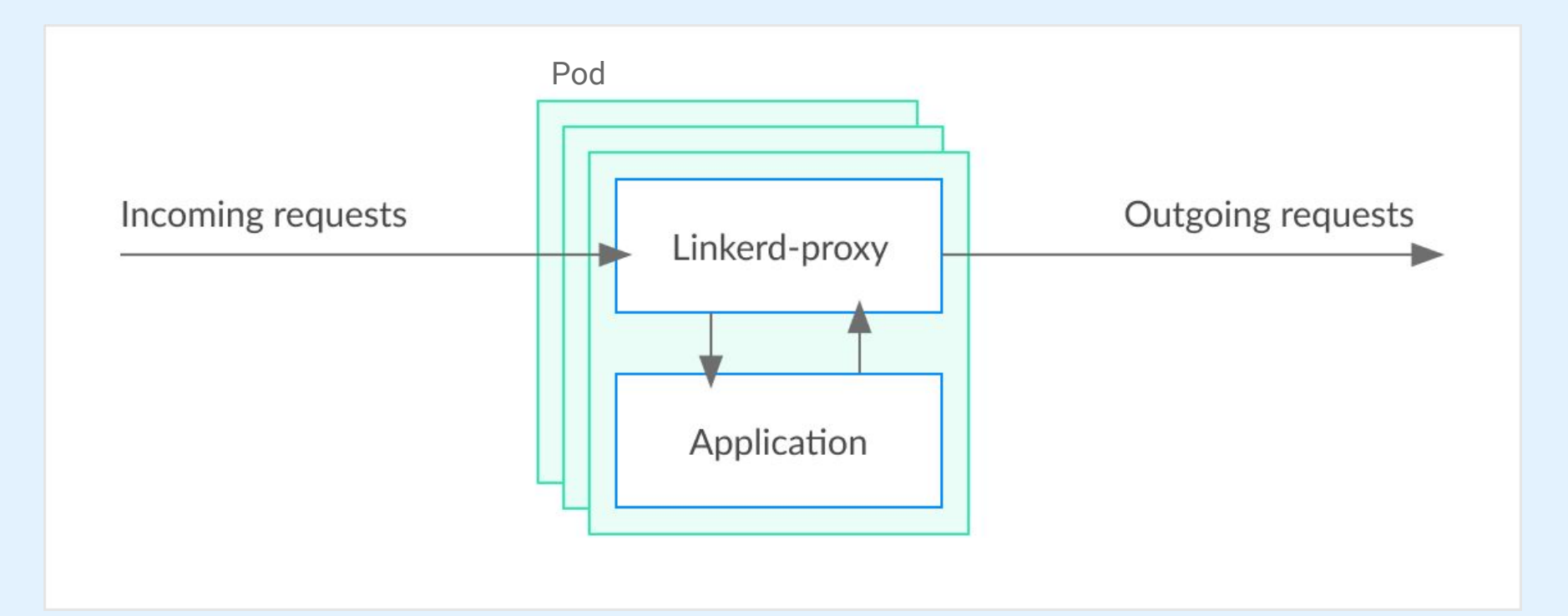

## Traffic flow in a meshed application

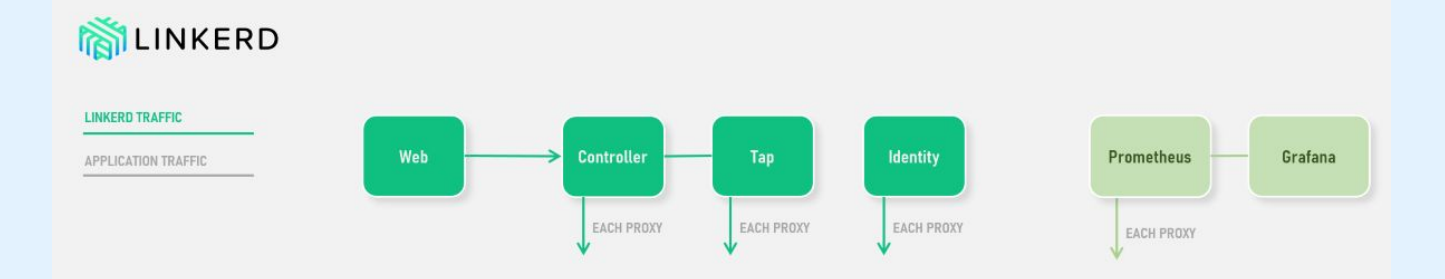

#### **CONTROL PLANE**

**DATA PLANE** 

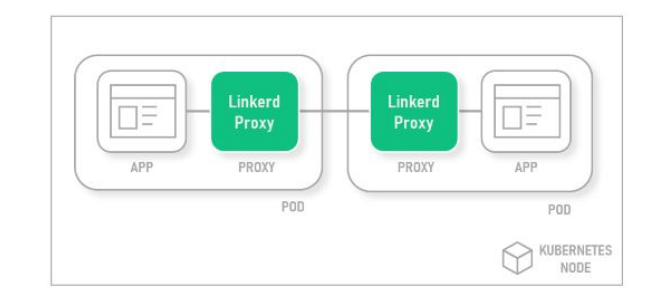

<https://docs.microsoft.com/en-us/azure/aks/servicemesh-linkerd-about>

#### Service meshes are awesome

- Automatic mTLS between your meshed services
- Telemetry and Monitoring
- Distributed Tracing
- HTTP, HTTP/2, and gRPC Proxying
- Latency-aware load balancing
- Retries and Timeouts
- TCP Proxying and Protocol Detection

## PAYBASE<sup>®</sup>

- API driven payments platform
- B2B marketplace, gig/sharing economies, crypto, sophisticated payment flows a a a **E** Paybase
- Highly regulated

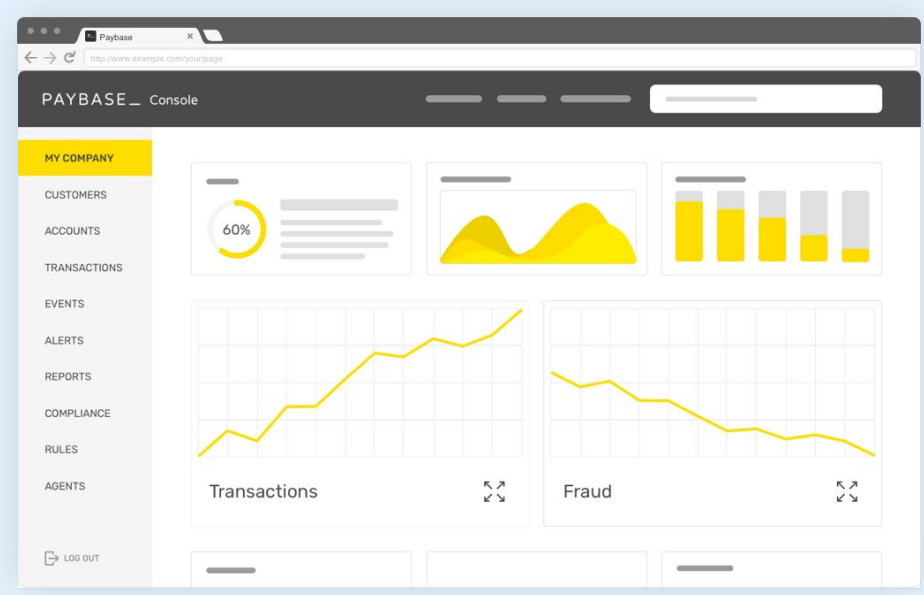

## Why Linkerd?

- $\bullet$  ~80% OSS, 100% running on K8s
- 50+ microservices
- gRPC load balancing for scalability
- Distributed tracing

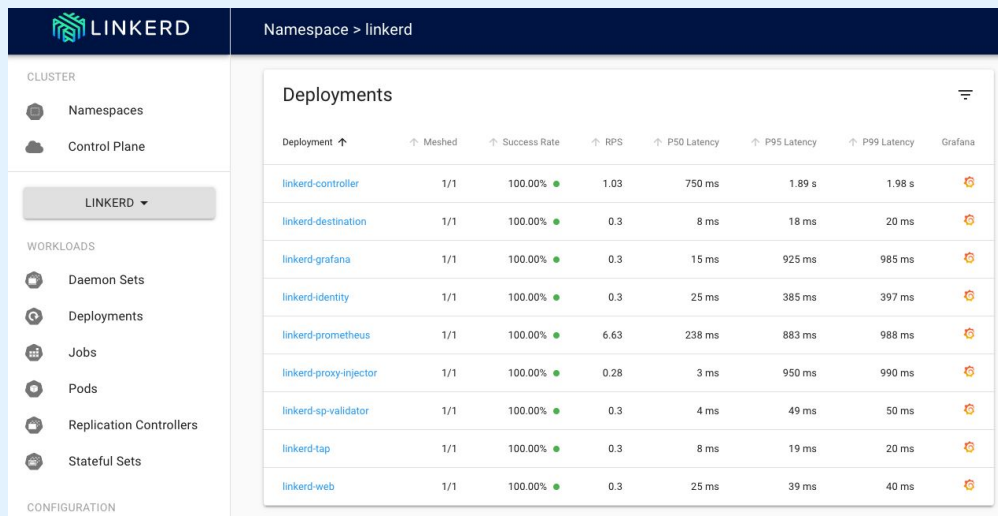

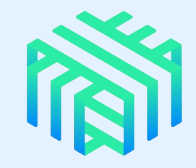

#### What we expected *vs* what we got

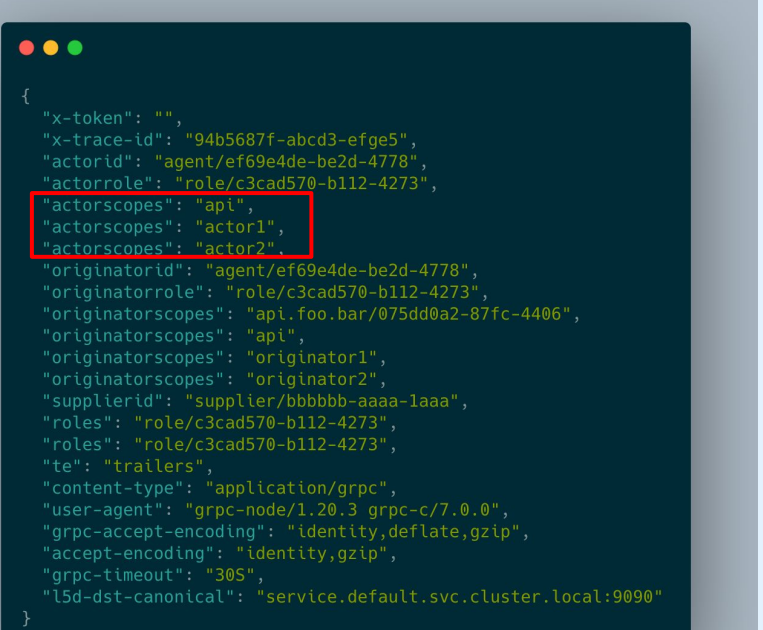

#### $\bullet\bullet\bullet$

"x-trace-id": "94b5687f-abcd3-efge5", "actorid": "agent/ef69e4de-be2d-4778", "actorrole": "role/c3cad570-b112-4273", "actorscopes": [ "api". "actor1" "actor2" "originatorid": "agent/ef69e4de-be2d-4778", "originatorrole": "role/c3cad570-b112-4273", "originatorscopes": "api.foo.bar/075dd0a2-87fc-4406", "supplierid": [ "supplier/bbbbbb-aaaa-laaa" "roles": [ "role/c3cad570-b112-4273", "role/c3cad570-b112-4273" "user-agent": "grpc-node/1.20.3 grpc-c/7.0.0", "15d-dst-canonical": "service.default.svc.cluster.local:9090"

# A framework for troubleshooting

**"***Be warned that being an expert is more than understanding how a system is supposed to work. Expertise is gained by investigating why a system doesn't work."*

*Brian Redman*

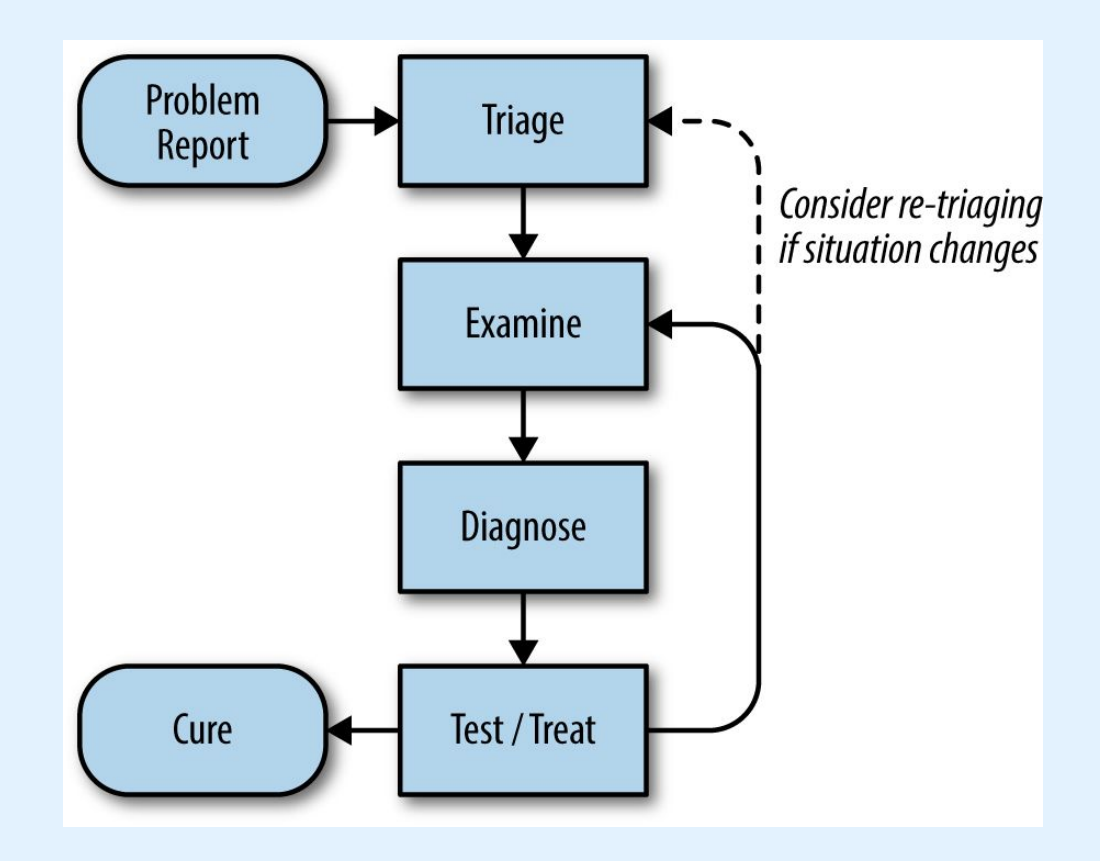

*Site Reliability Engineering: How Google Runs Production Systems,* Chapter 12

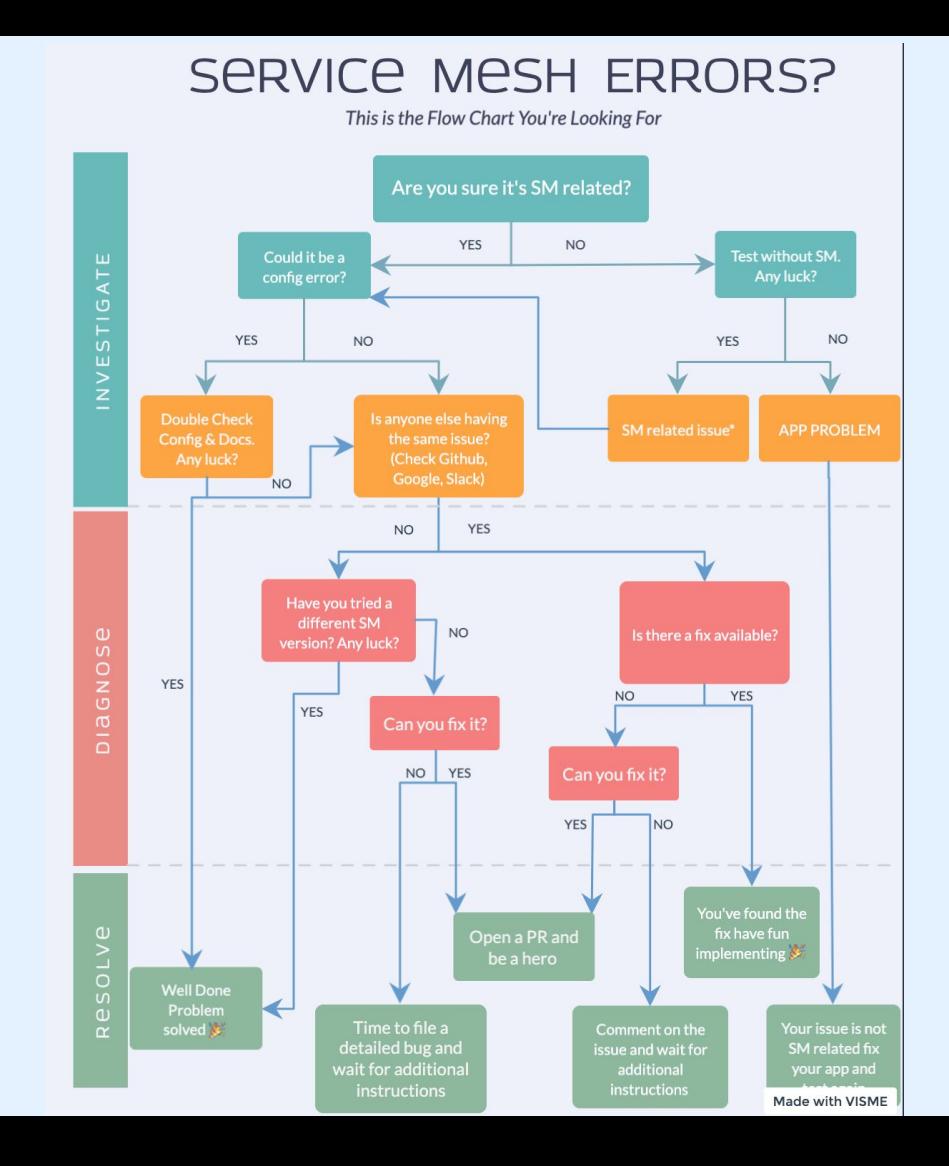

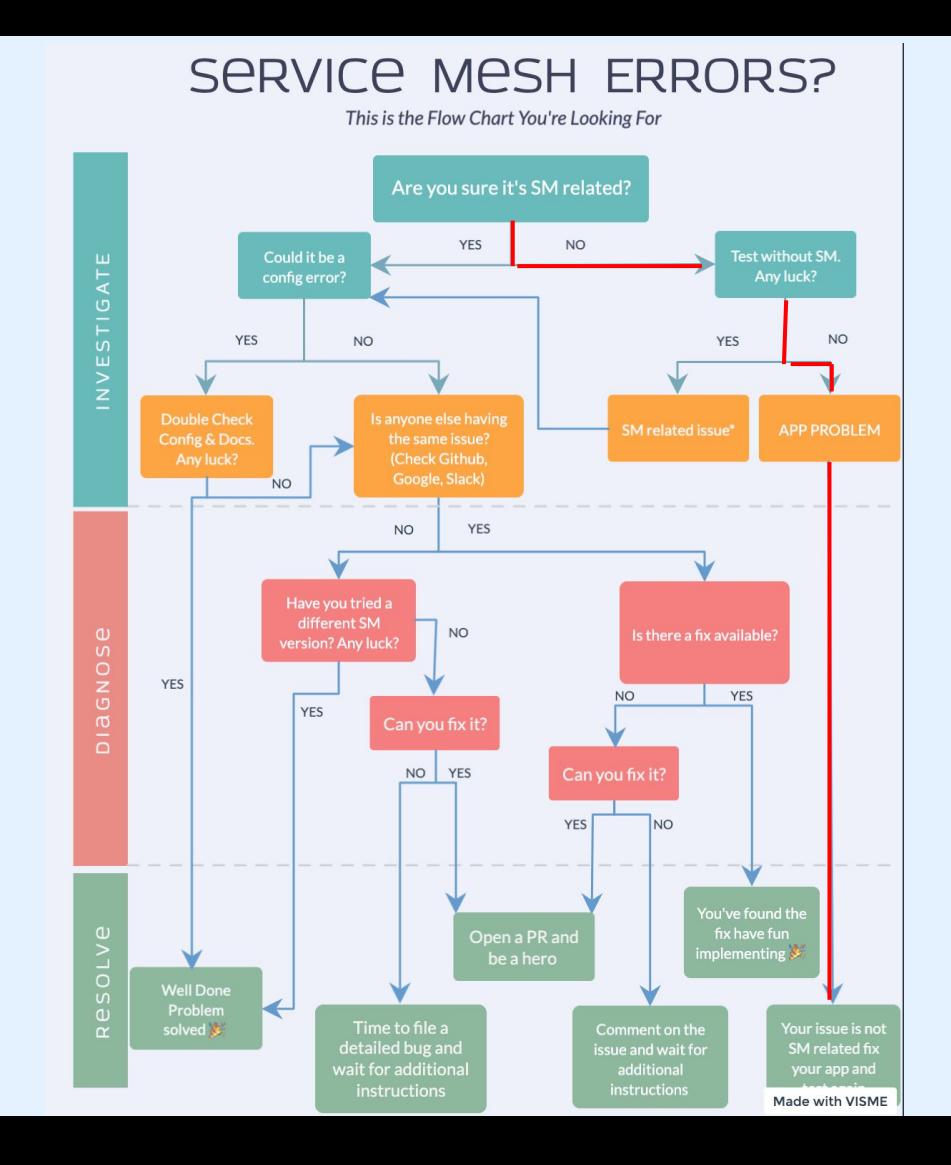

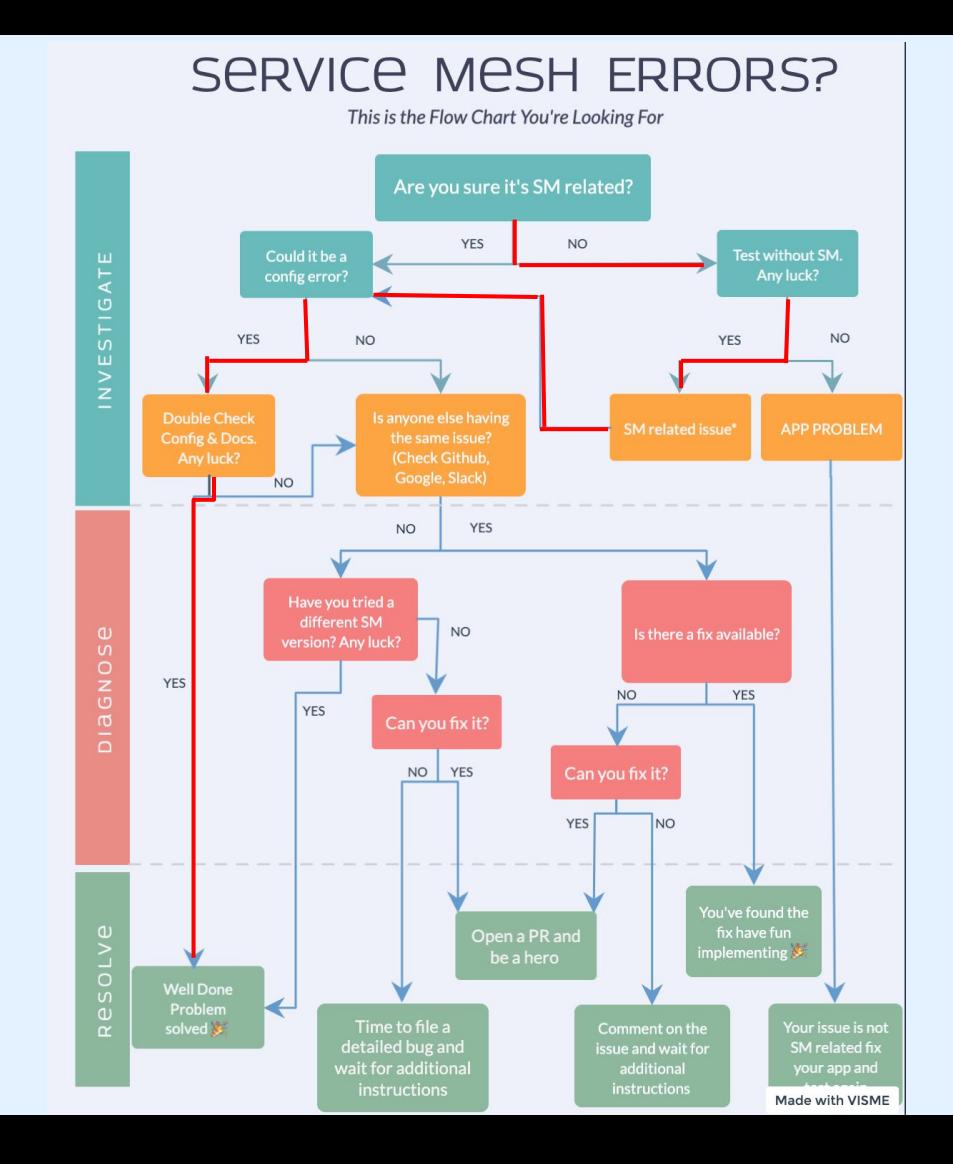

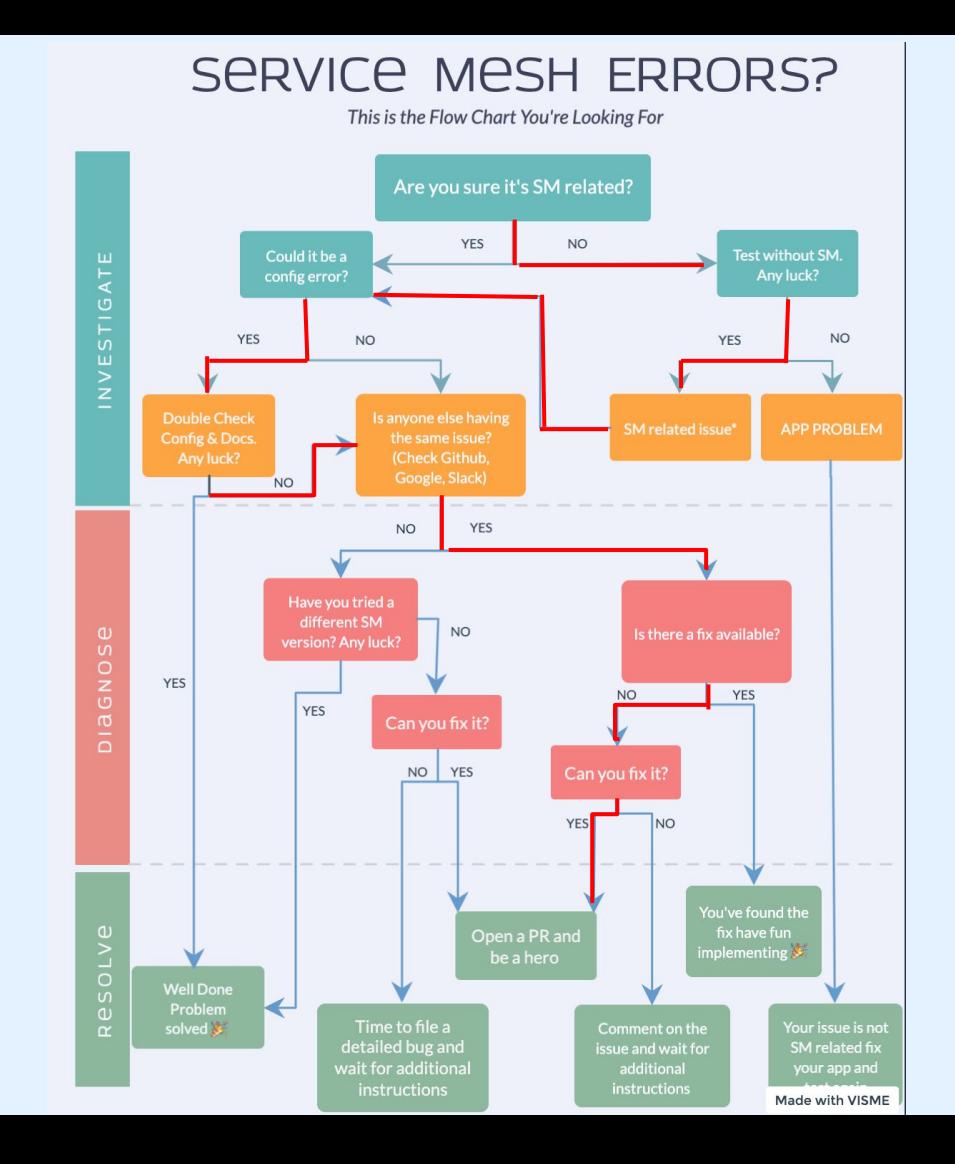

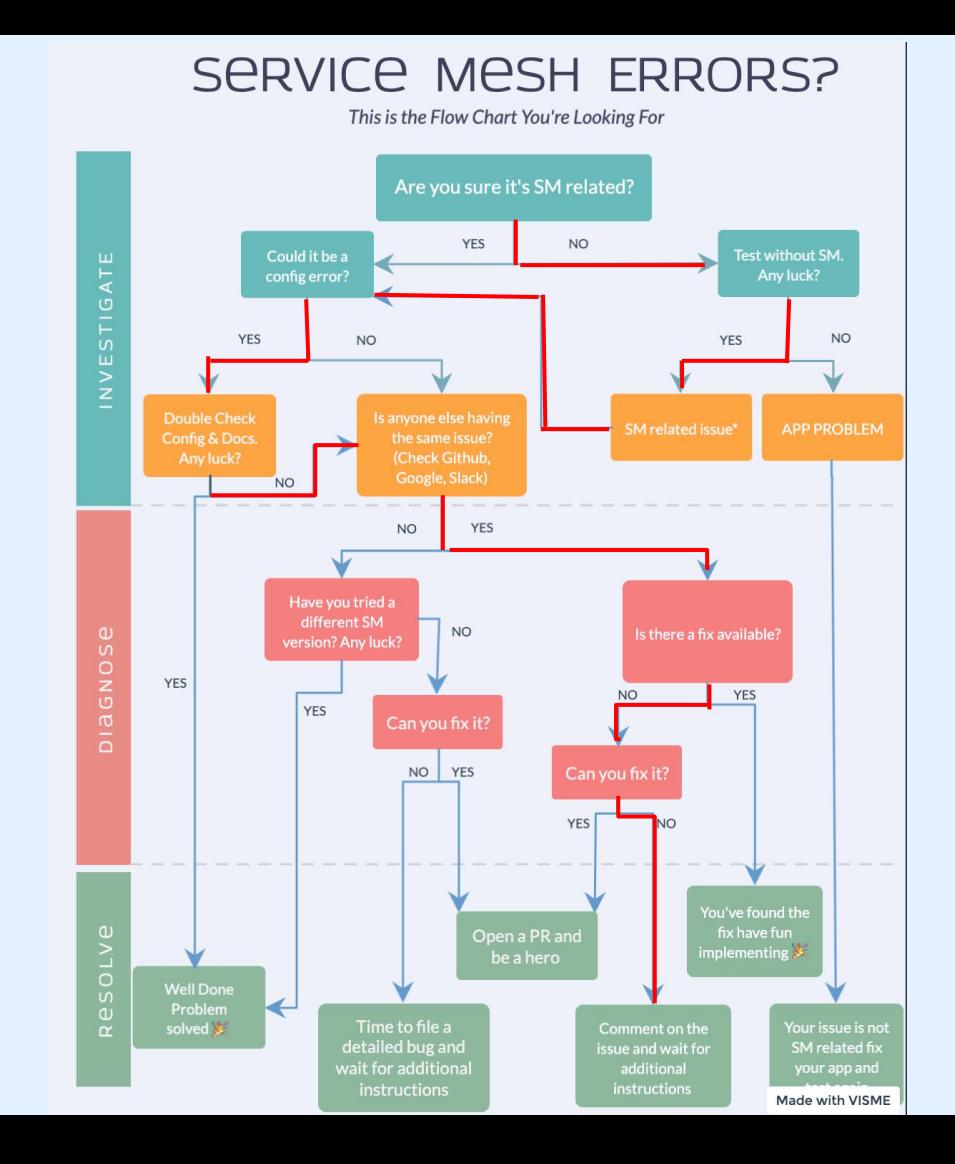

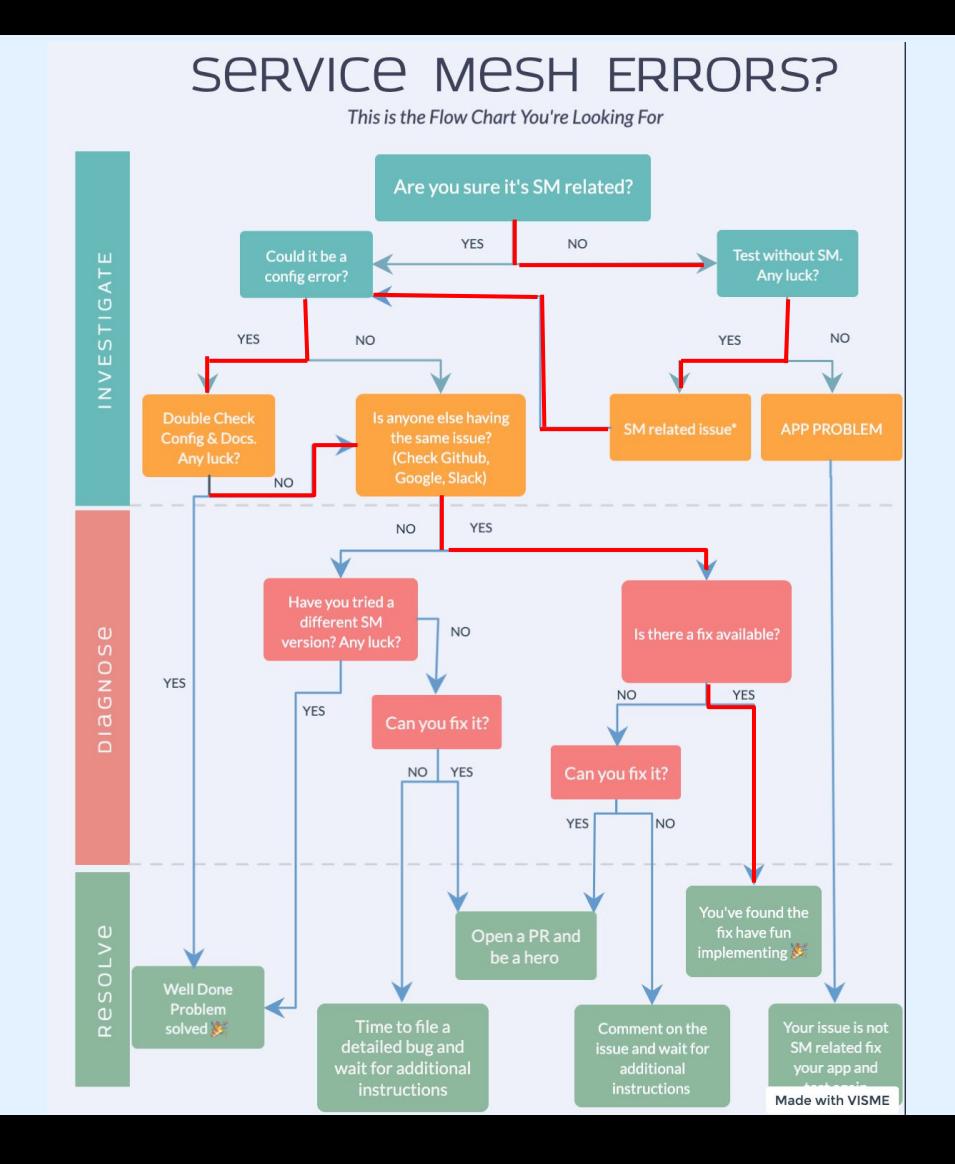

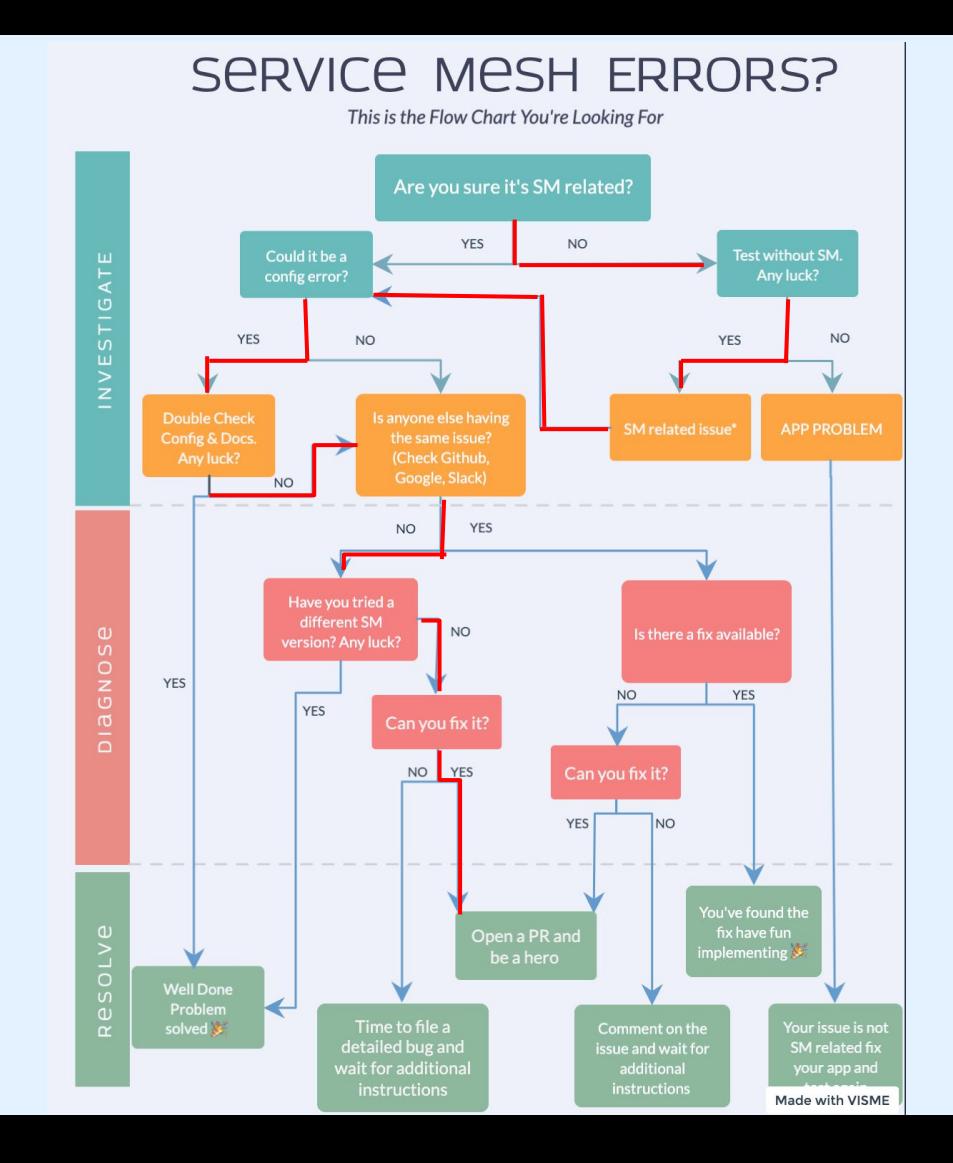

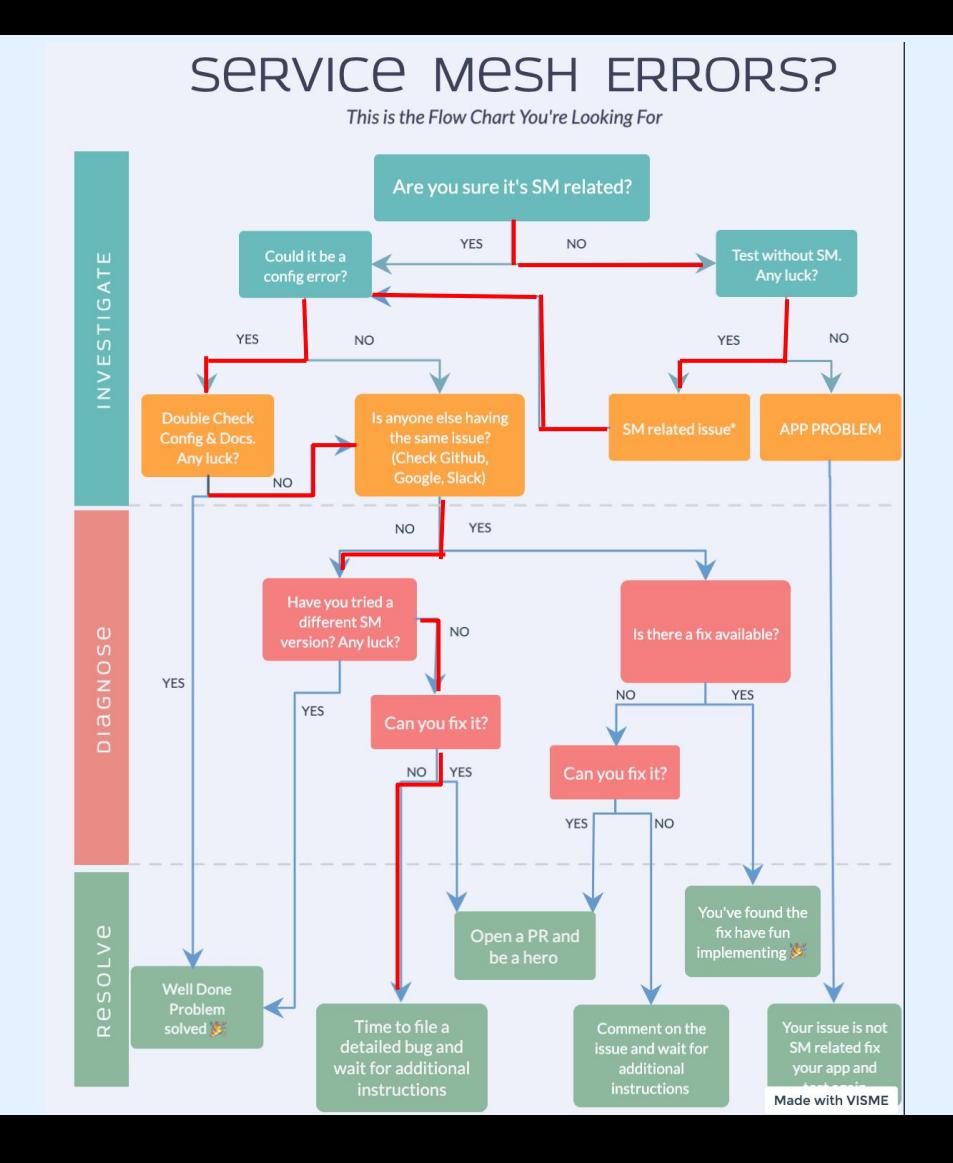

#### Diagnose: System without Linkerd

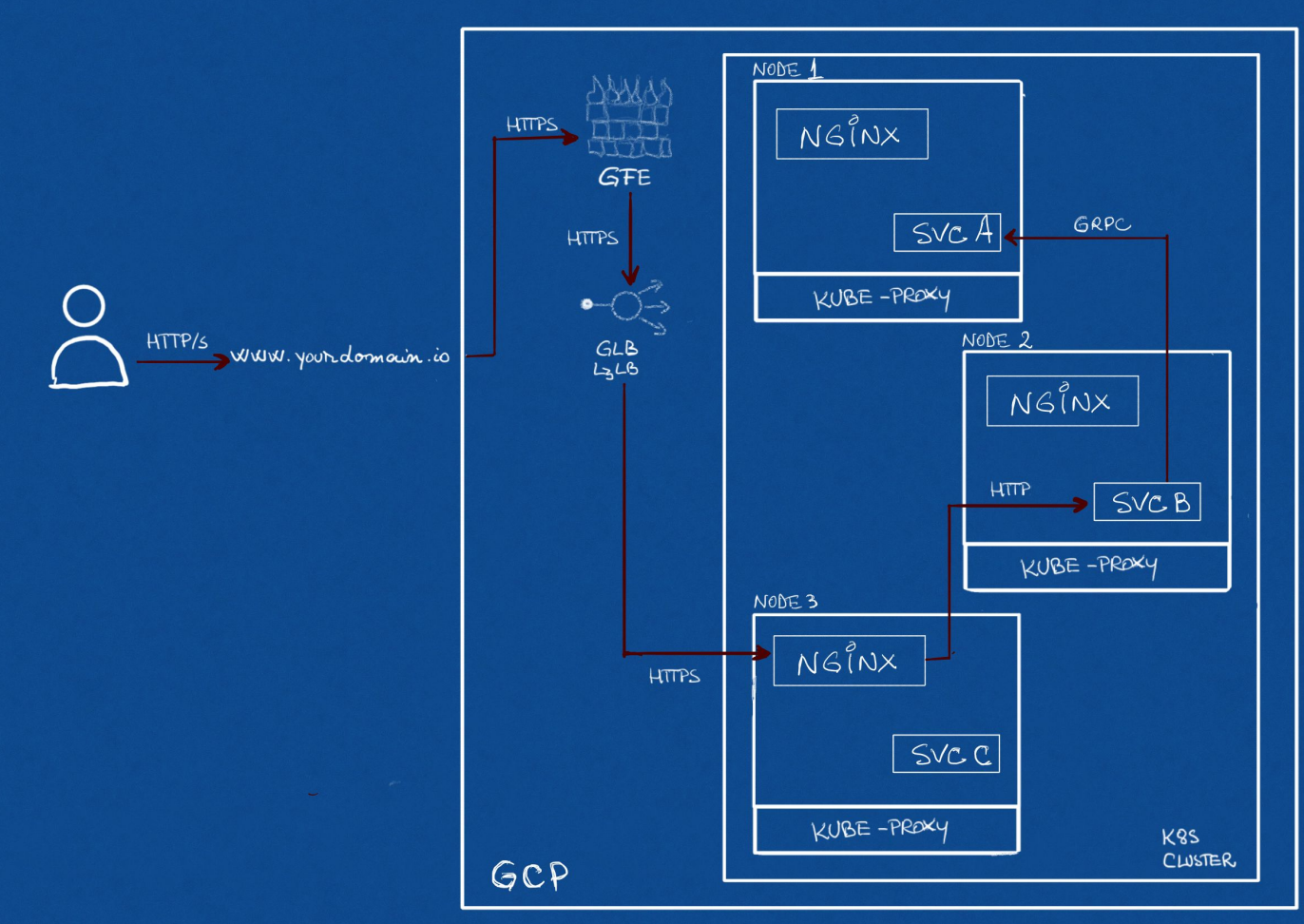

#### Diagnose: System **with** Linkerd

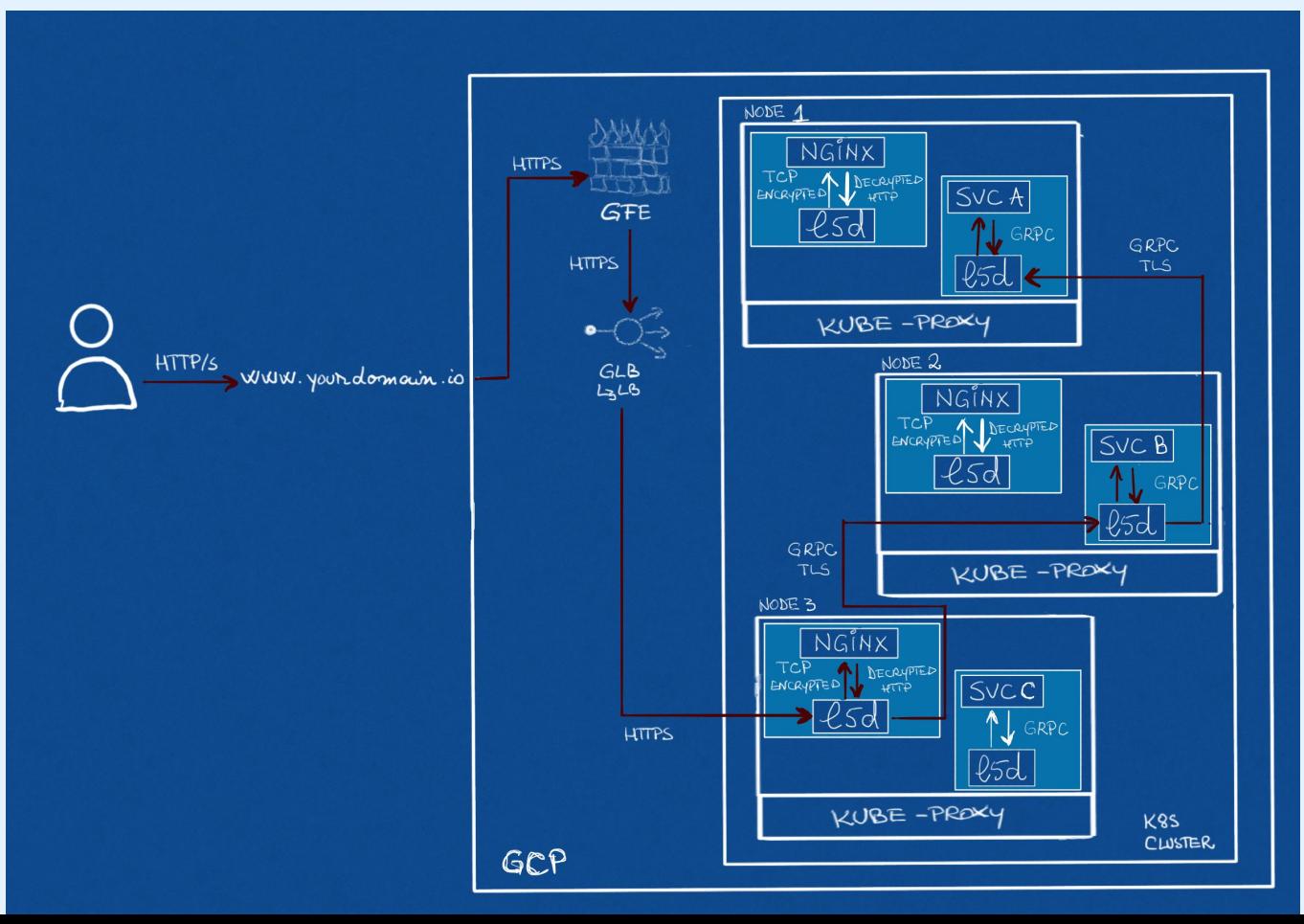

## Problem Report: Filing an Issue

- **Follow the recommendations**
- Attach log outputs
- Don't assume people know your system be as detailed as possible
- Include what you've already tried
- This is universal advice any time to ask for external help (regardless of medium)

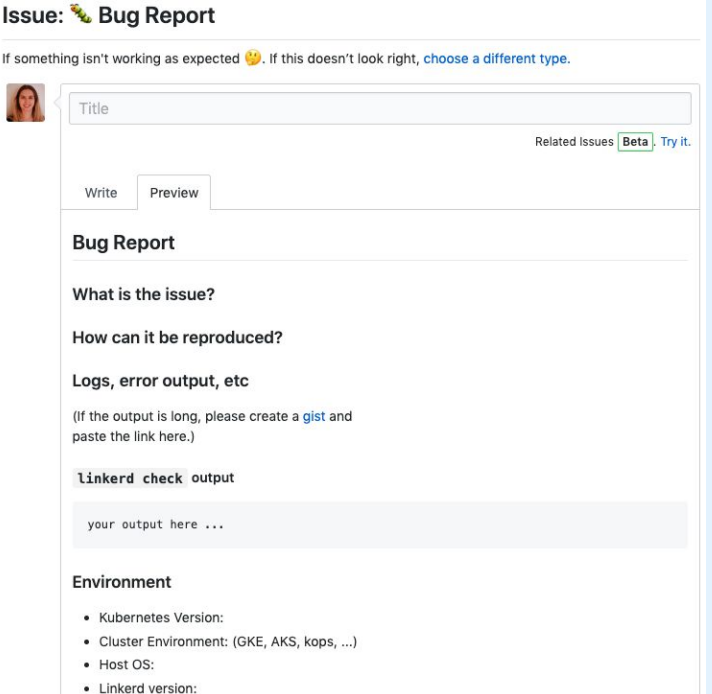

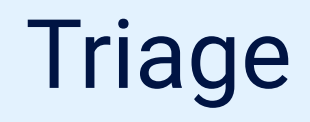

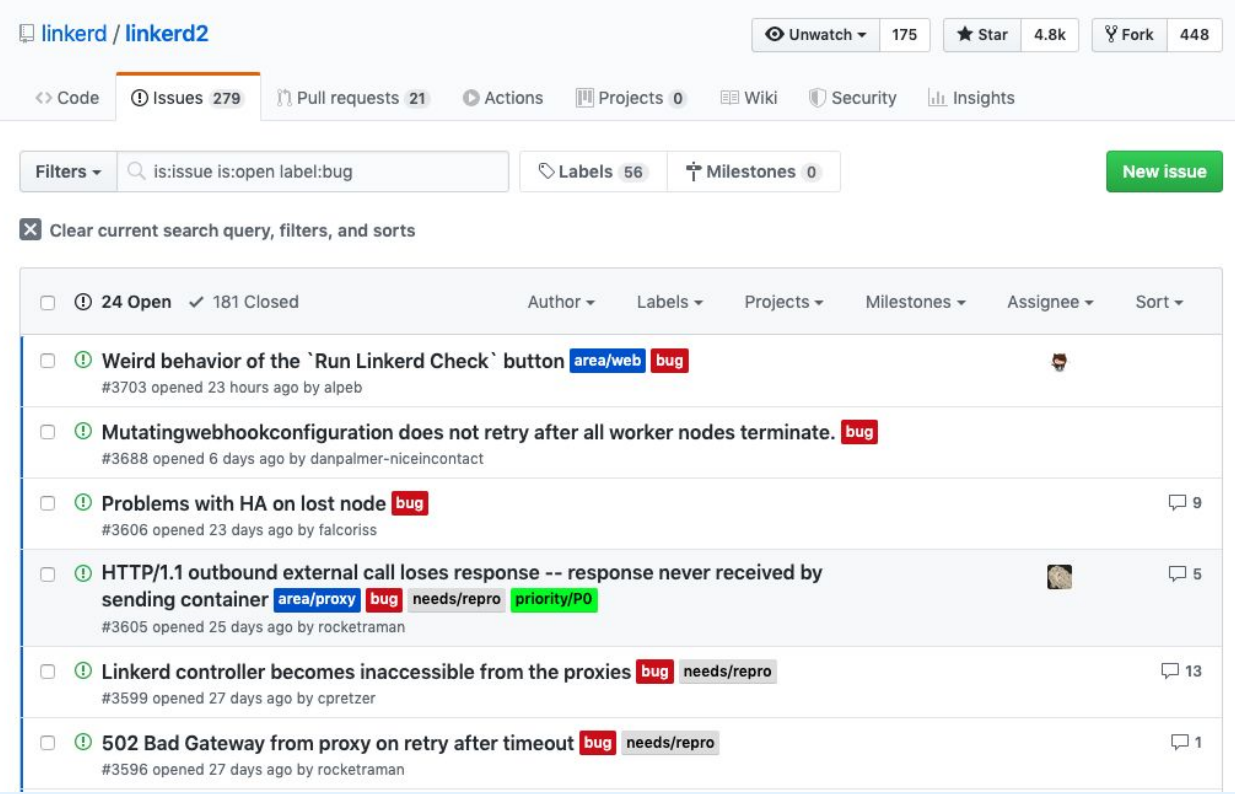

## Triage: Reproducibility

- Is the problem clearly stated?
- Are there enough details to reproduce the bug?
- What is the smallest reproducible test case?
- Can we reproduce it without having your whole architecture in play?

### Triage: Impact

- How bad is the bug?
	- Does it impact security? Usability?
- Are multiple users experiencing this bug?
	- If a user files a good bug report, other users can comment if they are also experiencing it!

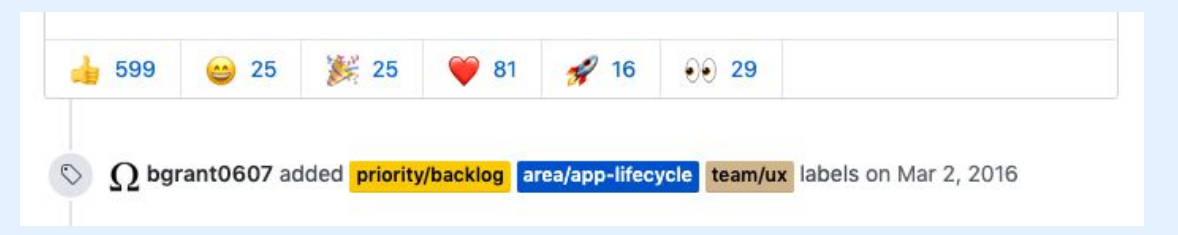

## Diagnosing the Bug

Where could the bug be?

Is it…

- in the application?
- in the application's dependencies?
- in the Linkerd control plane? (Golang)
- in the Golang dependencies?
- in the Linkerd-proxy? (Rust)
- in the Rust dependencies?
- in Kubernetes?
- in the Linux kernel?

## Diagnosing the Bug

- The initial bug report contained proxy and application logs
	- Application logs (kubectl logs -f deploy/foo -n bar )
	- Proxy logs (linkerd logs)
	- There were protocol errors on requests that had gRPC metadata in the headers
- We asked for further detail: linkerd tap
	- Examined the requests between services in the application
- We dived even deeper: tcpdump
	- Looked at the raw TCP packets
	- Saw that headers were being split across two frames
	- This is unusual, as headers typically only take up one frame

## Understanding the Bug(s)!

**EX** HTTP/2 in the Linkerd service mesh

HTTP/2 frame types and header compression

## Understanding the Bug(s)!

**EXTREM HTTP/2 in the Linkerd service mesh** 

HTTP/2 frame types and header compression

#### HTTP/2 in the Linkerd service mesh

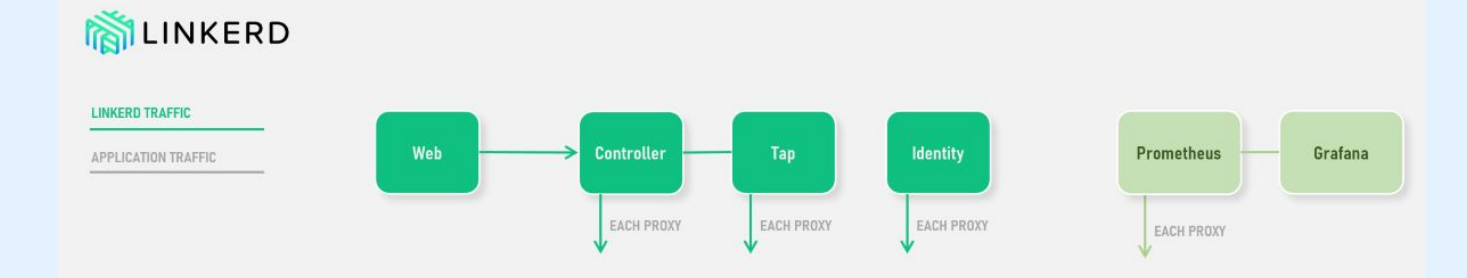

#### CONTROL PLANE

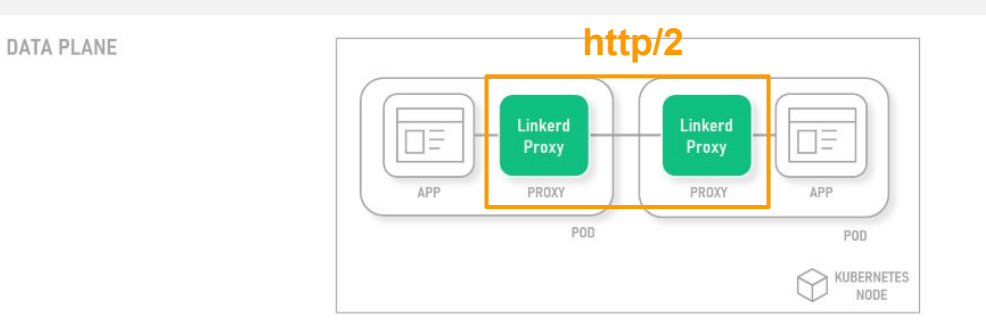

<https://docs.microsoft.com/en-us/azure/aks/servicemesh-linkerd-about>

## Understanding the Bug(s)!

HTTP/2 in the Linkerd service mesh

**ED HTTP/2 frame types and header compression** 

#### HTTP/2: multiplexing, frame types

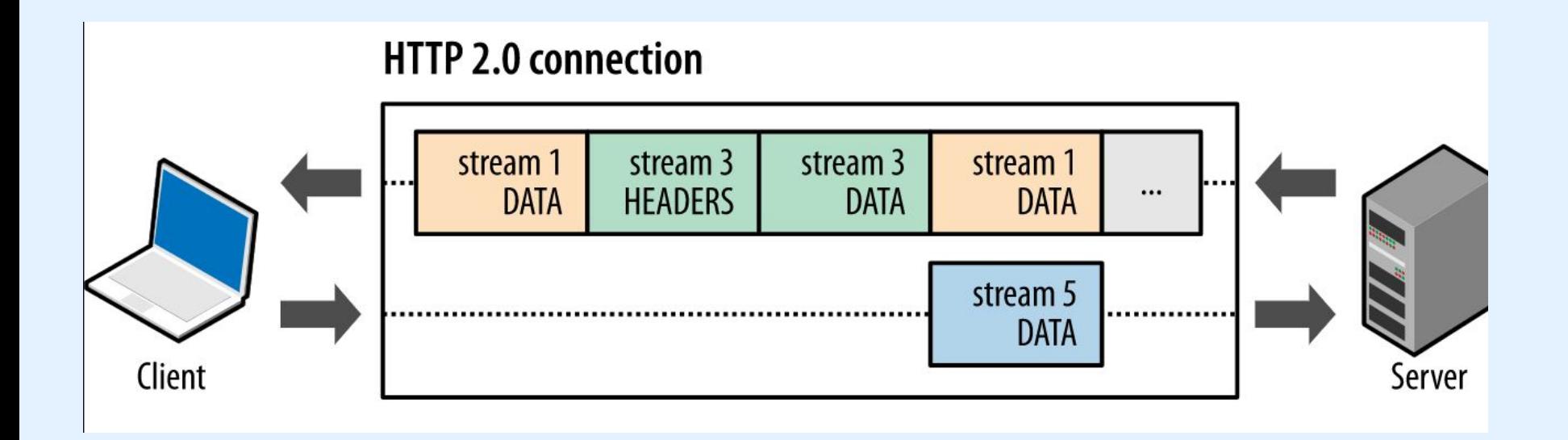

<https://developers.google.com/web/fundamentals/performance/http2>

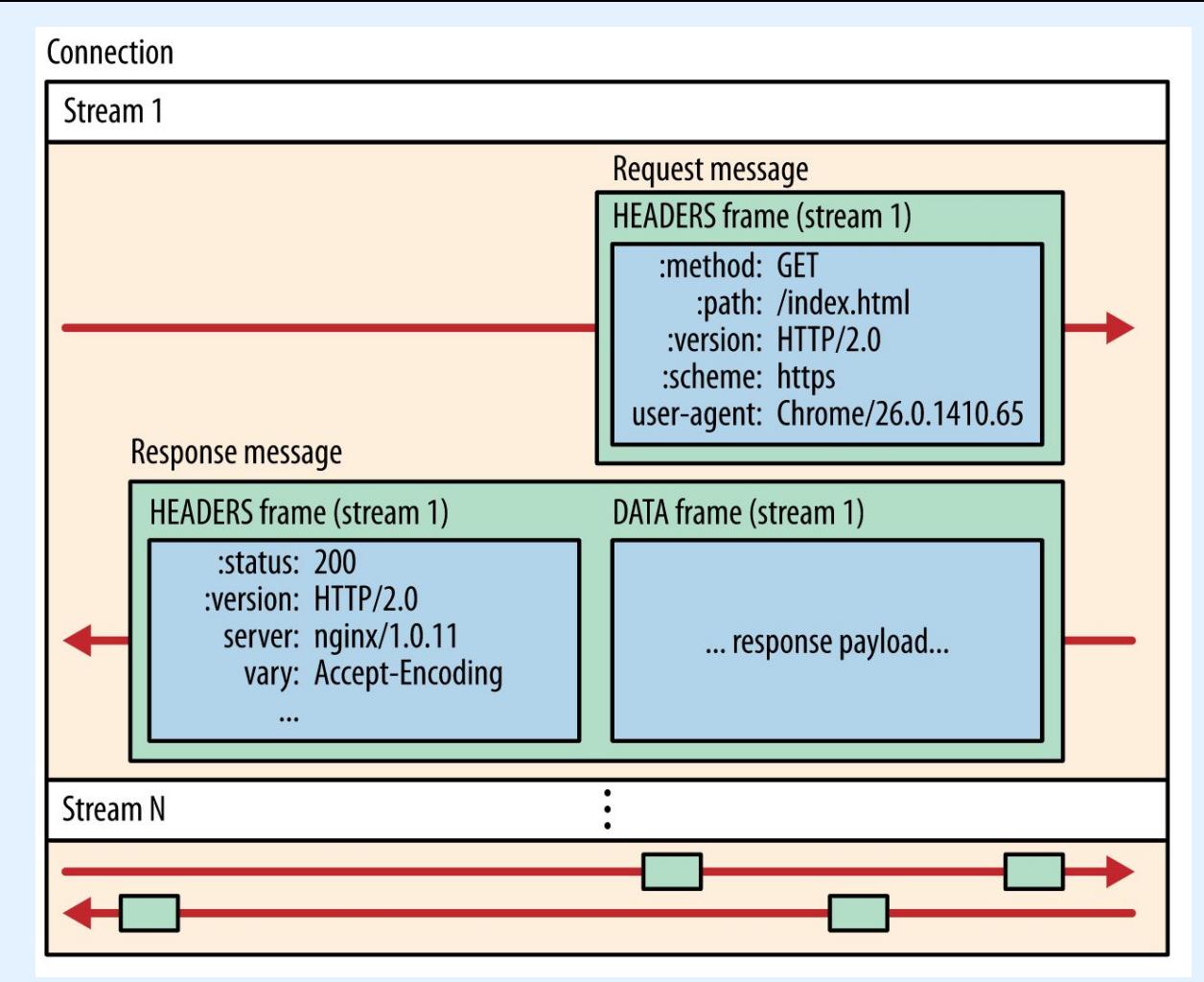

<https://developers.google.com/web/fundamentals/performance/http2>

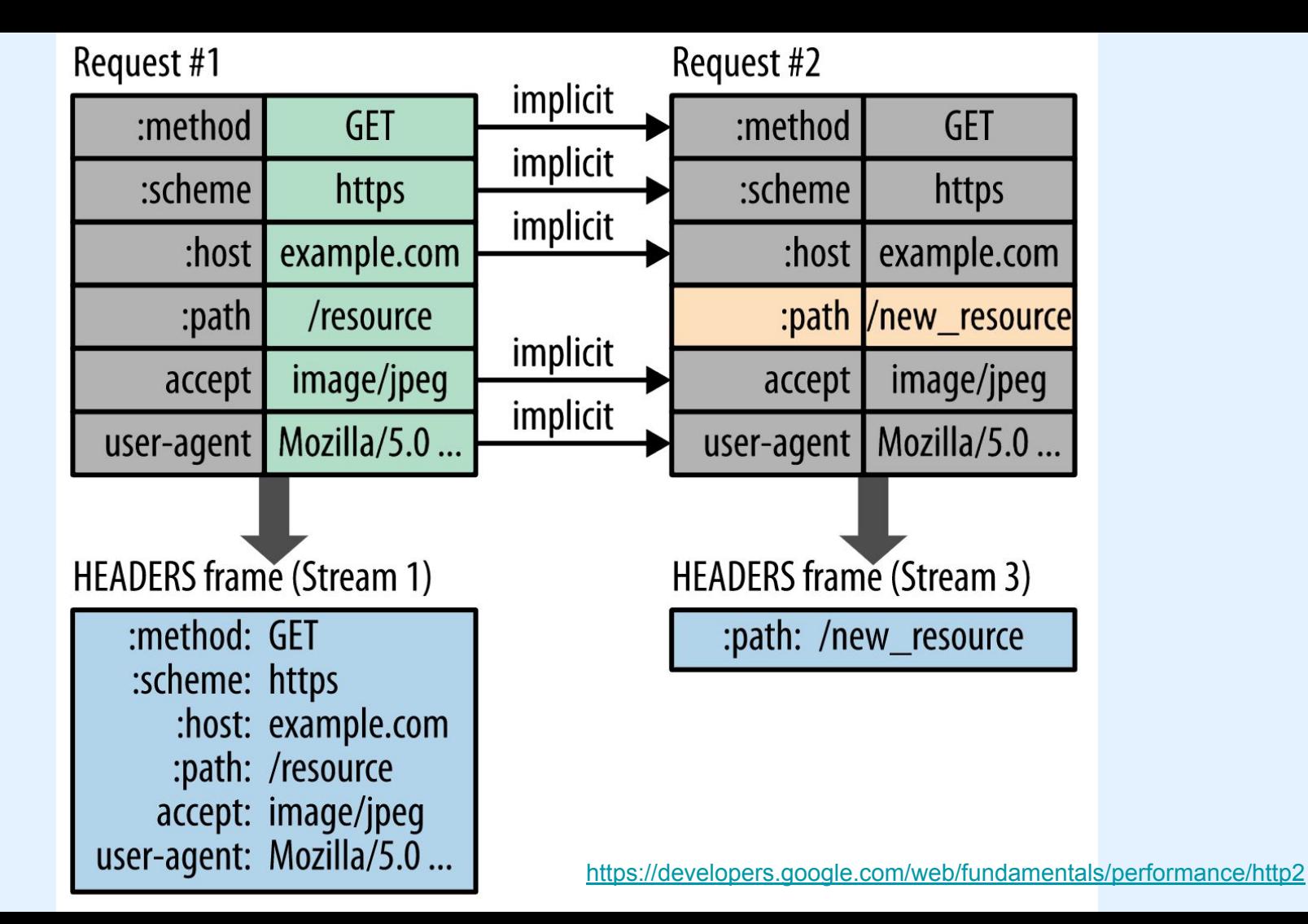

#### Note the repeated headers

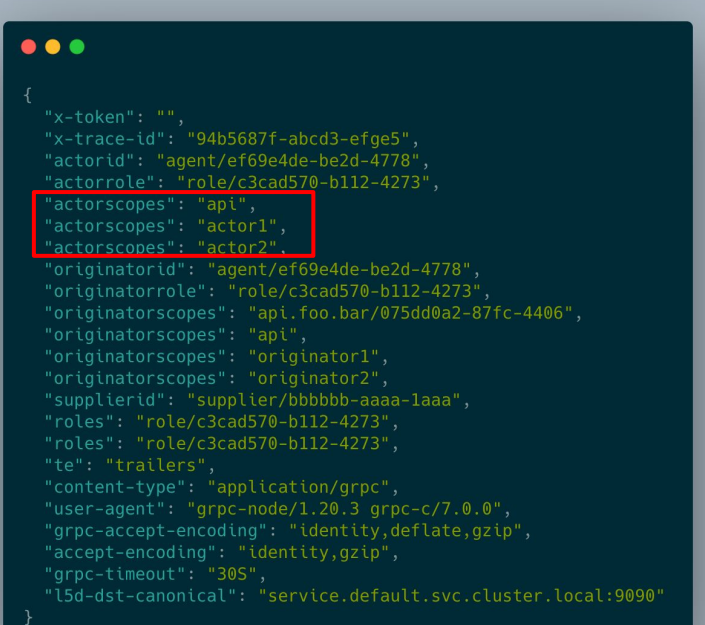

#### $\bullet\bullet\bullet$

"x-trace-id": "94b5687f-abcd3-efge5", "actorid": "agent/ef69e4de-be2d-4778", "actorrole": "role/c3cad570-b112-4273", "actorscopes": [ "api".  $"actor1"$ , "actor2" "originatorid": "agent/ef69e4de-be2d-4778", "originatorrole": "role/c3cad570-b112-4273", "originatorscopes": "api.foo.bar/075dd0a2-87fc-4406", "supplierid": [ "supplier/bbbbbb-aaaa-laaa" "roles": [ "role/c3cad570-b112-4273", "role/c3cad570-b112-4273" "user-agent": "grpc-node/1.20.3 grpc-c/7.0.0", "15d-dst-canonical": "service.default.svc.cluster.local:9090"

#### Bug #1: Continuation Frame Panic The code panicked when a CONTINUATION frame contained a repeated header

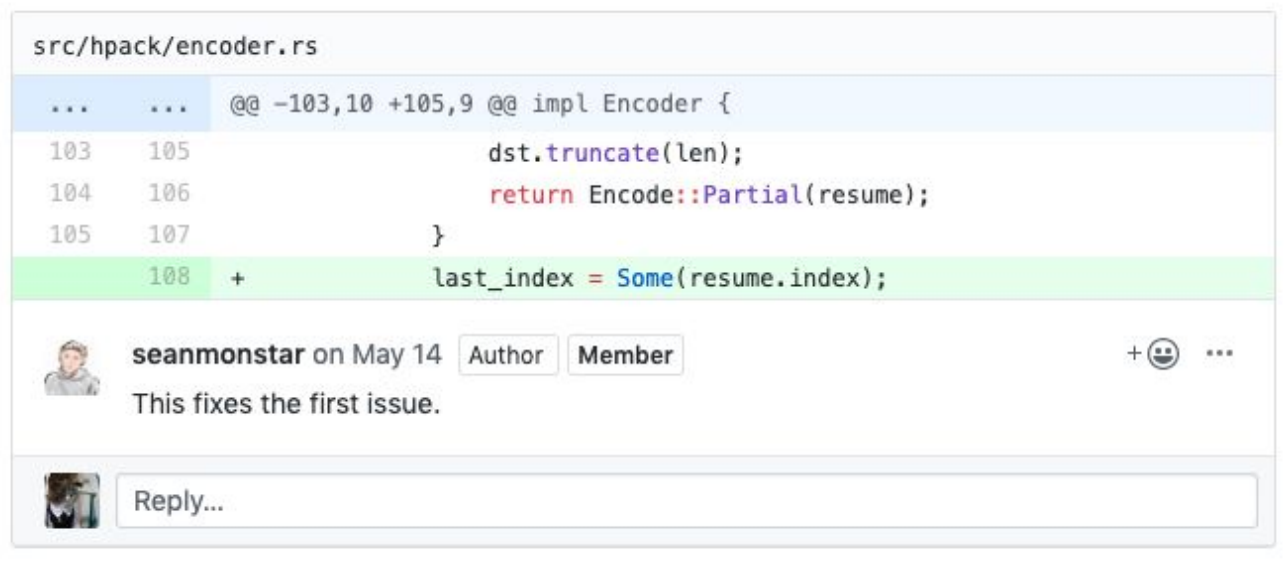

#### Bug #2: Evicted Table Header Index We were looking up repeated headers using the wrong index

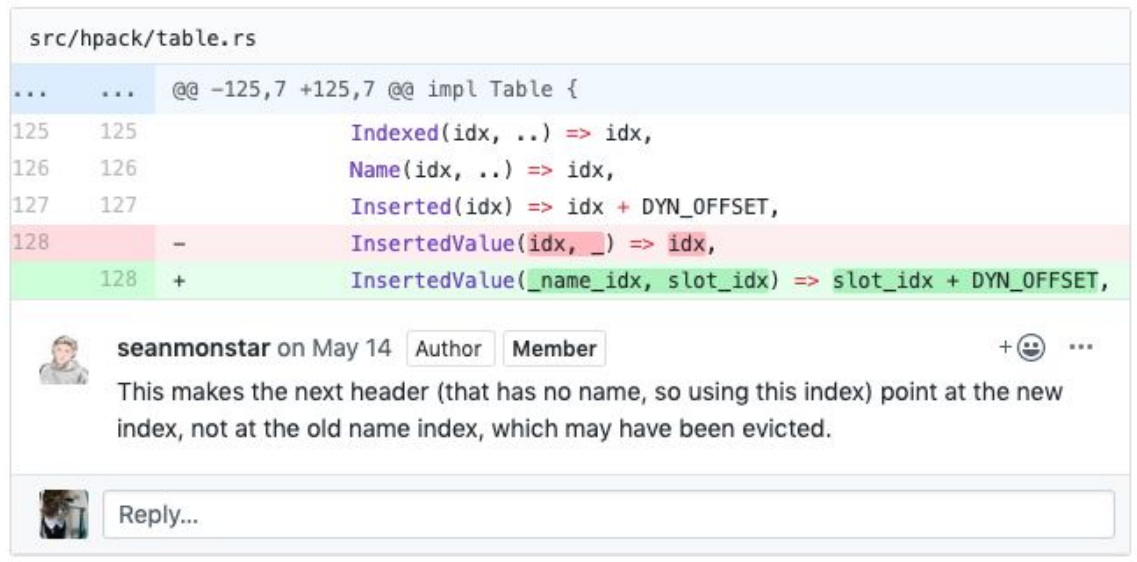

#### The bugs are fixed!

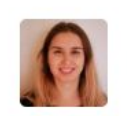

#### calinah commented on Jul 9

@siggy @seanmonstar @olix0r I am super pleased to confirm that the changes you guys have rolled out have fixed the 502 issues. I've solved our internal issue and have managed to test multiple times with edge-19.7.1 and once with edge-19.7.2. Thank you for your assistance

Author

 $\left( \bullet \bullet \right)$ 

 $...$ 

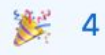

## Aftermath:

## Linkerd diagnostic improvements!

- A debug sidecar container
	- Deploy the container into a failing pod to diagnose problems
	- The debug image contains tshark, tcpdump, lsof, and iproute2
	- Once installed, it automatically logs all traffic with tshark
- More visibility into application traffic with  $\text{linear}$  tap
	- Can now also view request bodies
- Tracing in the Rust libraries
	- Increased visibility into the libraries we depend on

#### Useful commands for troubleshooting

#### $\bullet\bullet\bullet$

# increase log level

```
$ kubectl port-forward -n namespace deploy-pod 4191
$ curl -v --data 'linkerd=debug' -X PUT localhost:4191/proxy-log-level
```
# skip inbound/outbound ports

```
$ kubectl get deploy -o yaml | linkerd inject --skip-outbound-ports 8529,5432,8015 --skip-inbound-ports
8529,5432,8015 - | kubectl apply -f -
```
# enable linkerd debug container

```
$ kubectl get deploy deploy_name -o yaml | linkerd inject --enable-debug-sidecar --manual - | kubectl
apply -f -
```
#### Useful commands for troubleshooting

#### . . .

- # run tcpdump in debug container
- \$ kubectl exec -it pod\_name linkerd-debug -- tcpdump -i any -s 65535 -w out pcap
- # listen to traffic stream for a resource
- \$ linkerd tap deploy/web
- # display pods (CPU/Memory/Storage) usage
- \$ kubectl top pods

### Summary

There was more than one bug! The bugs were deep in the stack!

All got fixed fairly quick due to:

- Detailed bug reports
- Space to test with/without linkerd, different versions
- Used those log suggestions in the issue template
- Looked through code / other bugs

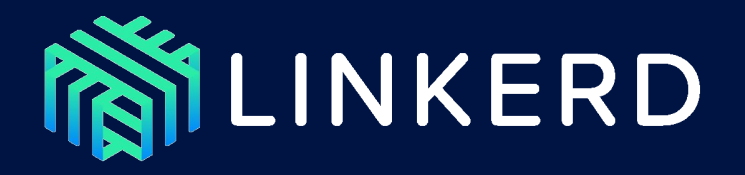

#### PAYBASE<sup>®</sup>  $+$

Linkerd has a **friendly, welcoming** community! Join us!

- **G** github.com/linkerd
- slack.linkerd.io

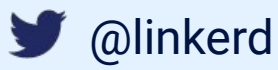

FROM YOUR FRIENDS AT

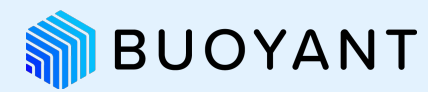

#### Slides at **bit.ly/bug-in-my-mesh**

github.com/paybase

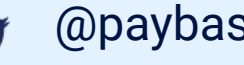

@paybase

<https://paybase.io/>

### bit.ly/bug-in-my-mesh

### References

<https://developers.google.com/web/fundamentals/performance/http2>

<https://http2.github.io/http2-spec/#FrameHeader>

<https://tools.ietf.org/html/rfc7541>

[https://linkerd.io/2/tasks/using-the-debug-container](https://linkerd.io/2/tasks/using-the-debug-container/)

[https://buoyant.io/2017/04/25/whats-a-service-mesh-and-why-do-i-need-one](https://buoyant.io/2017/04/25/whats-a-service-mesh-and-why-do-i-need-one/)

<https://linkerd.io/2/reference/architecture>

<https://docs.microsoft.com/en-us/azure/aks/servicemesh-linkerd-about>